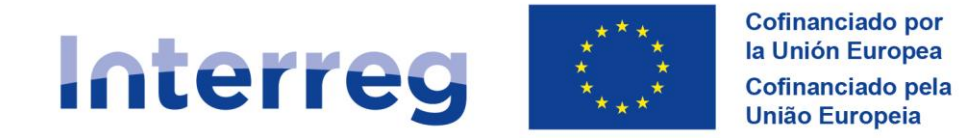

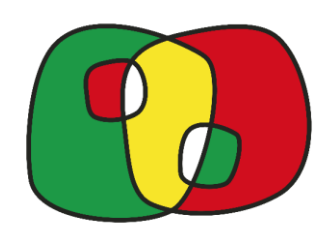

#### **SEMINARIO POCTEP 2021-2027**

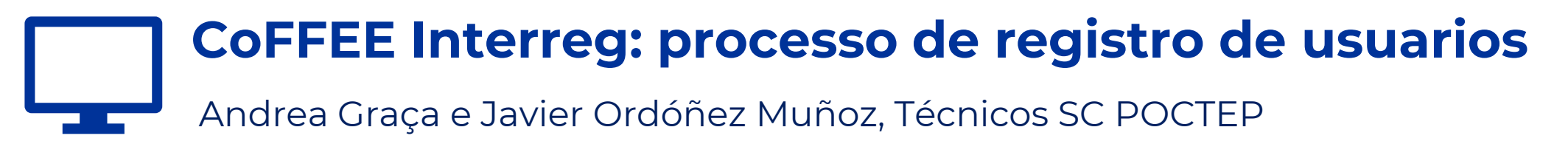

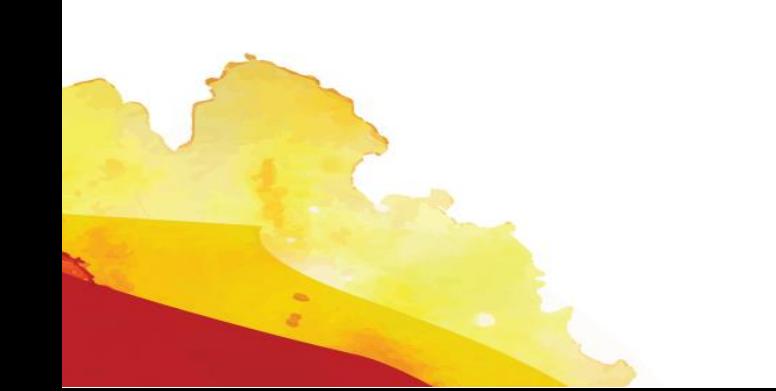

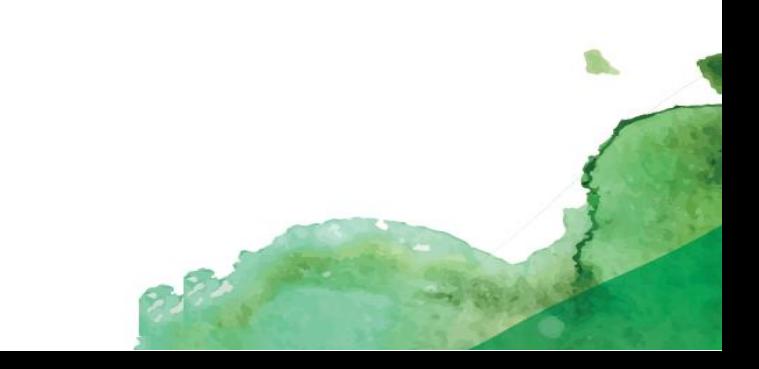

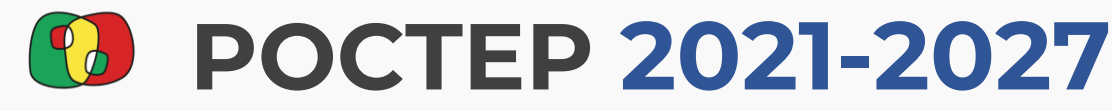

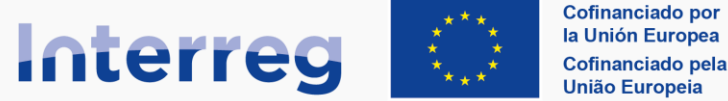

**España - Portugal** 

**¿Que es necesario para acceder?**

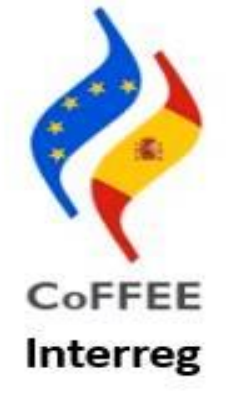

Cualquier certificado de la plataforma @firma

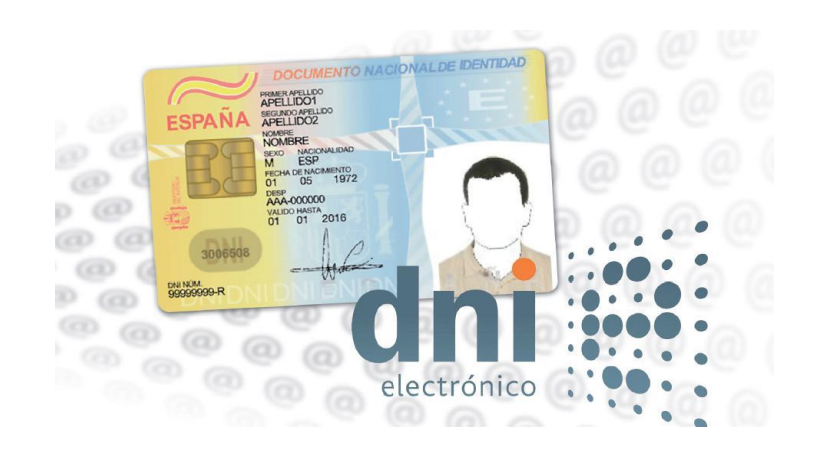

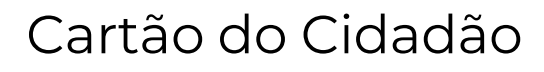

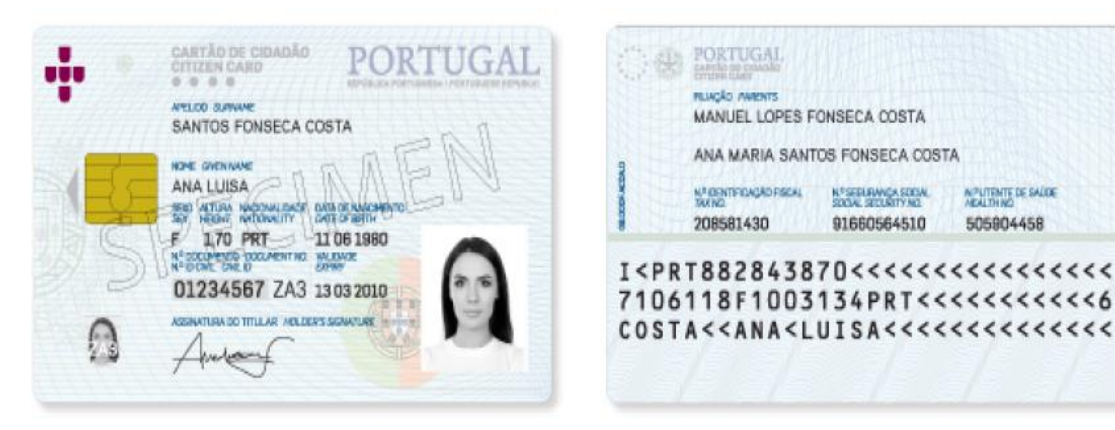

N PUTENTE DE SAÚDE

505904458

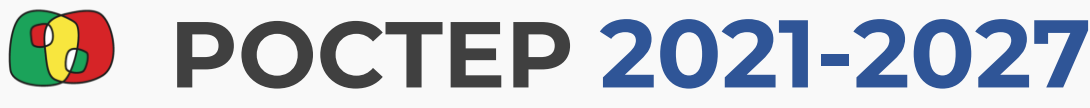

#### **Usuarios portugueses**

### Plugin Autenticação.gov instalado entrarrelação.gov instalado entrarrelação.gov instalado entrarrelação.gov instalado

AUTENTICAÇÃO.GOV

Identificação, autenticação e assinatura digital do Estado Português

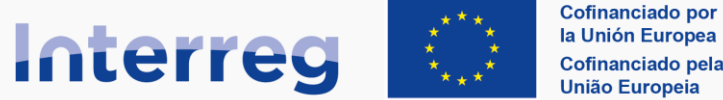

#### **España - Portugal**

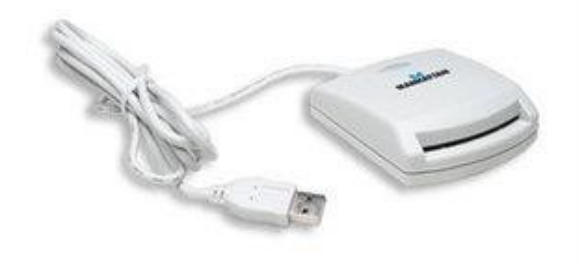

Código PIN de autenticação

Cartão ativo nas opções de Autenticação e Assinatura Digital (Loja do Cidadão)

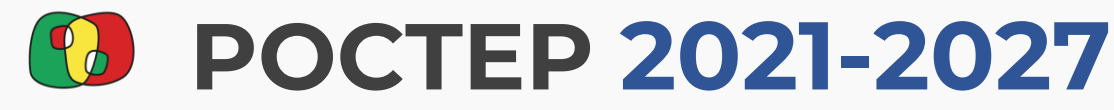

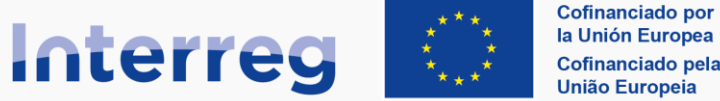

**España - Portugal** 

**Necesidades técnicas:**

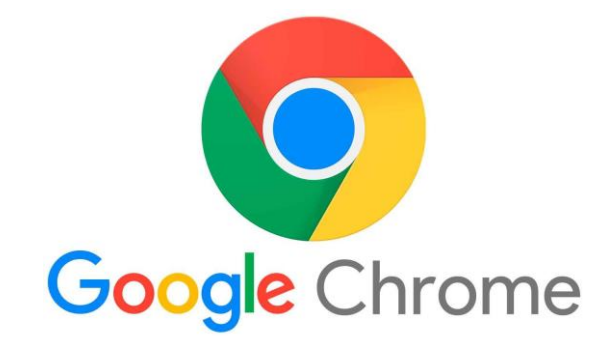

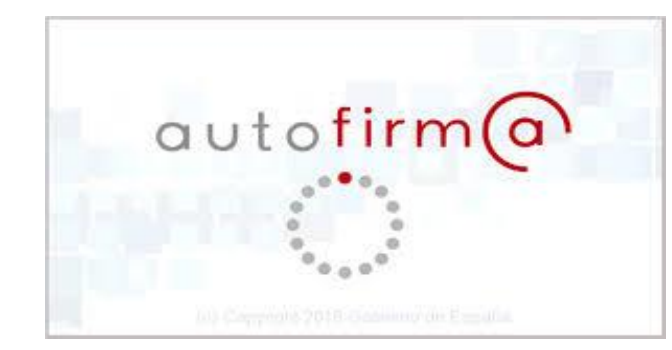

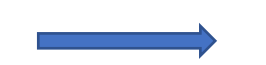

Unicamente para los usuarios que van a FIRMAR

**Interreg** 

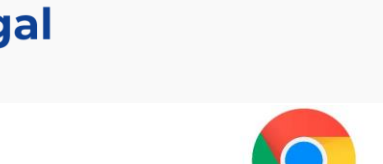

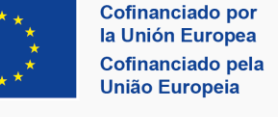

**Google** Chrome

### **Acceso por primera vez**

**GOBIERNO** 

**DE ESPAÑA** 

B

Mapa Contactos Utilidades Foros Versión imprimible **Principal Inicio** 

**MINISTERIO** 

**DE HACIENDA** 

Y FUNCIÓN PÚBLICA

**POCTEP 2021-2027**

Registro de usuario en CoFFEE

SECRETARIA DE ESTADO DE

PRESUPUESTOS Y GASTOS

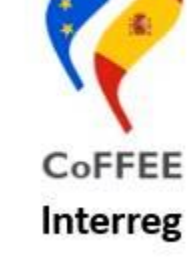

Pulse el enlace para acceder a la presentación de candidaturas al Programa Interreg VI-A España - Portugal (POCTEP) 2021 - 2027

Acceso a la presentación de candidaturas

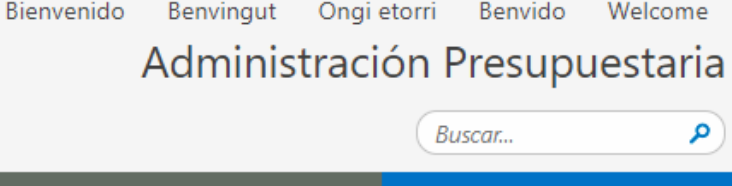

#### **Acceso por primera vez**

**POCTEP 2021-2027**

#### CARTÃO DE CIDADÃO<br>CITIZEN CARD PORTUGAL  $\overline{\bullet}\overline{\bullet}\overline{\bullet}$ APCLIDOTES SCIENCIA Control de accesos Gestión permisos acceso Requerimientos firma electrónica NOME S. GAEN NAME di Introduza o PIN da autenticação Seleccionar idiom SEKO ALTURA NACIONALIDADE DATA DE NASCIMENTO Acceso a los sistemas de información Sistemas de Información con Control de Acceso de la Secretaría de Estado de Presupuestos y Gastos y de la Intervención General de la Administración del Estado N. DOCUMENTO DOCUMENT No. | DATA DE VALIDADE N. ID CAIL I CIVIL IZ NO. PIN da autesticação  $\overline{\phantom{a}}$ ASSINATURA DO TITULAR | HOLDER'S SKINATURE Acceso de usuarios -Identificación de la Administración Otras formas de identificación Cencelar Acceso con Certificado electrónico Solicitar con ación de certificados admitidos Acces Audadanos Un Europea El horario de servicio mínimo para el acceso a los sistemas de información de la Secretaría de Estado de Presupuestos y Gastos y de la londa es de 6 a 24 h., de → Acceso □ Prueba → PRE b) SPTD % GPEX Int X eepl [5] Courses - Interact Seleccionar un certificado lunes a viernes .<br>Selecciona un certificado para autenticar tu identidad en webpub2pre.igae.hacienda.gob.es/443 Información sobre protección de datos personales Administración Presu Los datos personales facilitados mediante el formulario de solicitud serán tratados por la División IV de Explotación de la Oficina de Informática Presupuestaria con GOBIERNO<br>DE ESPAÑA MINISTERIO Emison Número de serie Asunto la finalidad de la gestión de autorizaciones de acceso a los sistemas de información y servicios proporcionados por la Administración Presupuestaria. Podrá ORDOÑEZ MUÑOZ JAVIER... SECRETARÍA DE ESTA<br>PRESUPUESTOS Y GA AC FNMT Usuarios 4188701183A32217622F3A... ejercer sus derechos ante el responsable del tratamiento. Antes de acceder al formulario y firmar la solicitud debe leer la información adicional sobre protección de datos Incidencias Control de accesos Gestión permiso Acceso a los sistemas Sistemas de Información con Control de Acceso d teral de la Administración del Estado Datos del certificado Cancelar ceptar Entorno de Preproducción

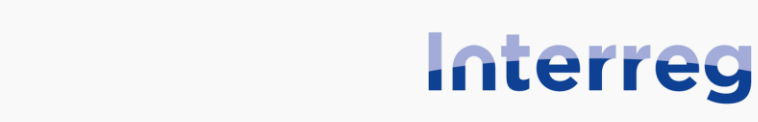

**España - Portugal** 

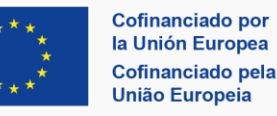

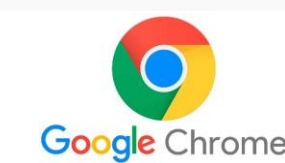

 $\times$ 

Cancelar

ceptar

Registro de usuario en CoFFEE

**POCTEP 2021-2027**

#### **Acceso por primera vez**

La aplicación leerá parte de la información de su certificado, que aparecerá en pantalla de forma automática

Confirmación de registro

Estos son sus datos identificativos. Como es la primera vez que entra en este sistema, deberá ser registrado para poder continuar. Si acepta, accederá a la solicitud de candidaturas y su posterior presentación. En caso contrario, podrá volver a intentarlo más tarde. Gracias.

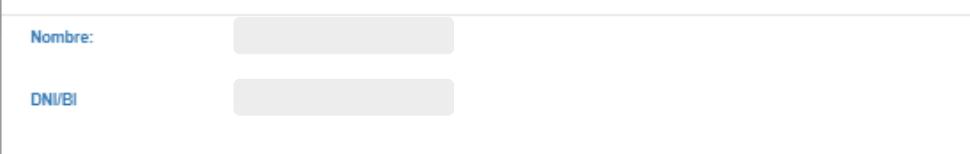

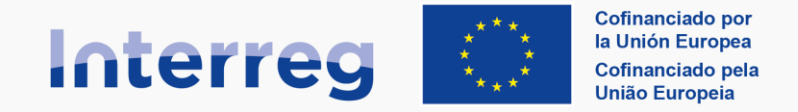

**España - Portugal** 

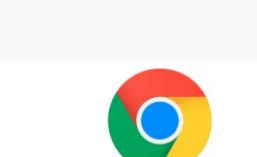

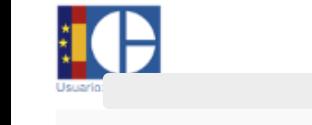

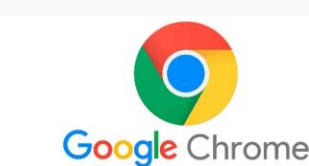

ຄ ()

Al aceptar finaliza el registro y se accede directamente a la aplicación.

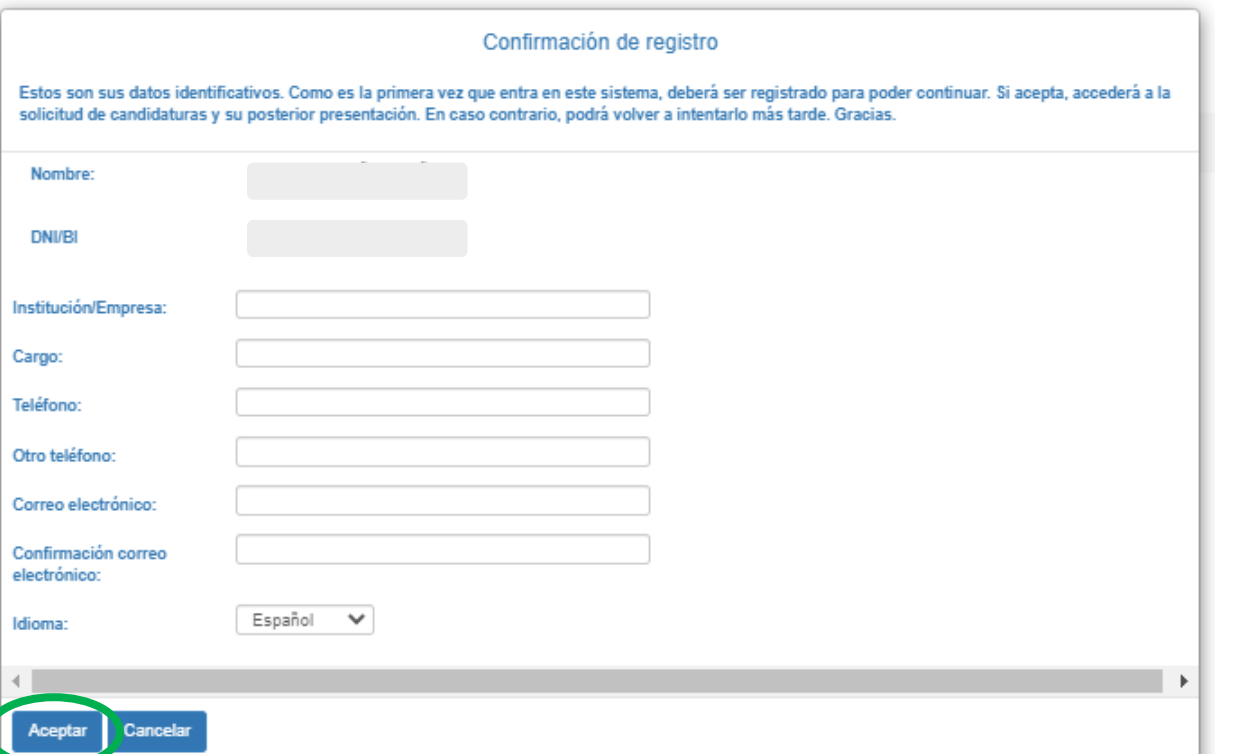

### **Acceso por primera vez**

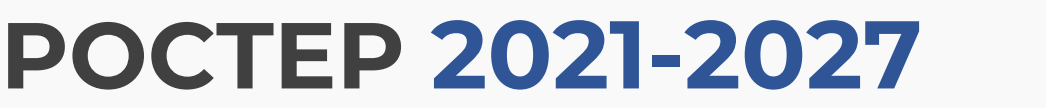

# Registro de usuario en CoFFEE

- Institución/Empresa:
- Cargo:
- Teléfono:
- Otro teléfono:
- Correo electrónico:
- Confirmación correo electrónico:
- Idioma:

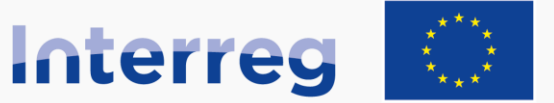

**Cofinanciado por** la Unión Europe Cofinanciado pela União Europeia

#### **España - Portugal**

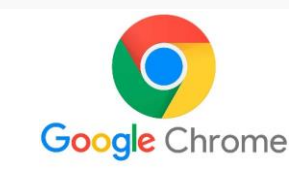

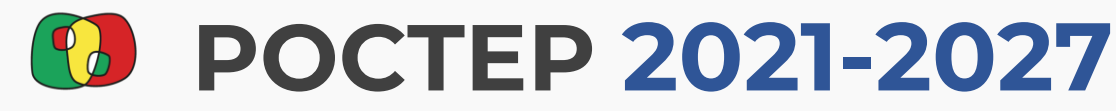

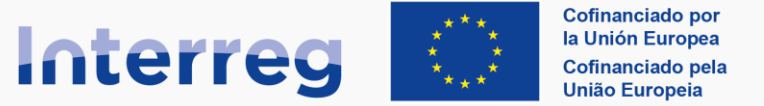

#### **España - Portugal**

#### **Acceso por primera vez**

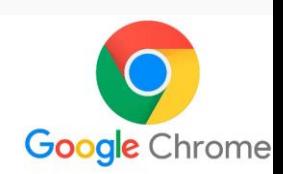

## ✓**Registro finalizado**

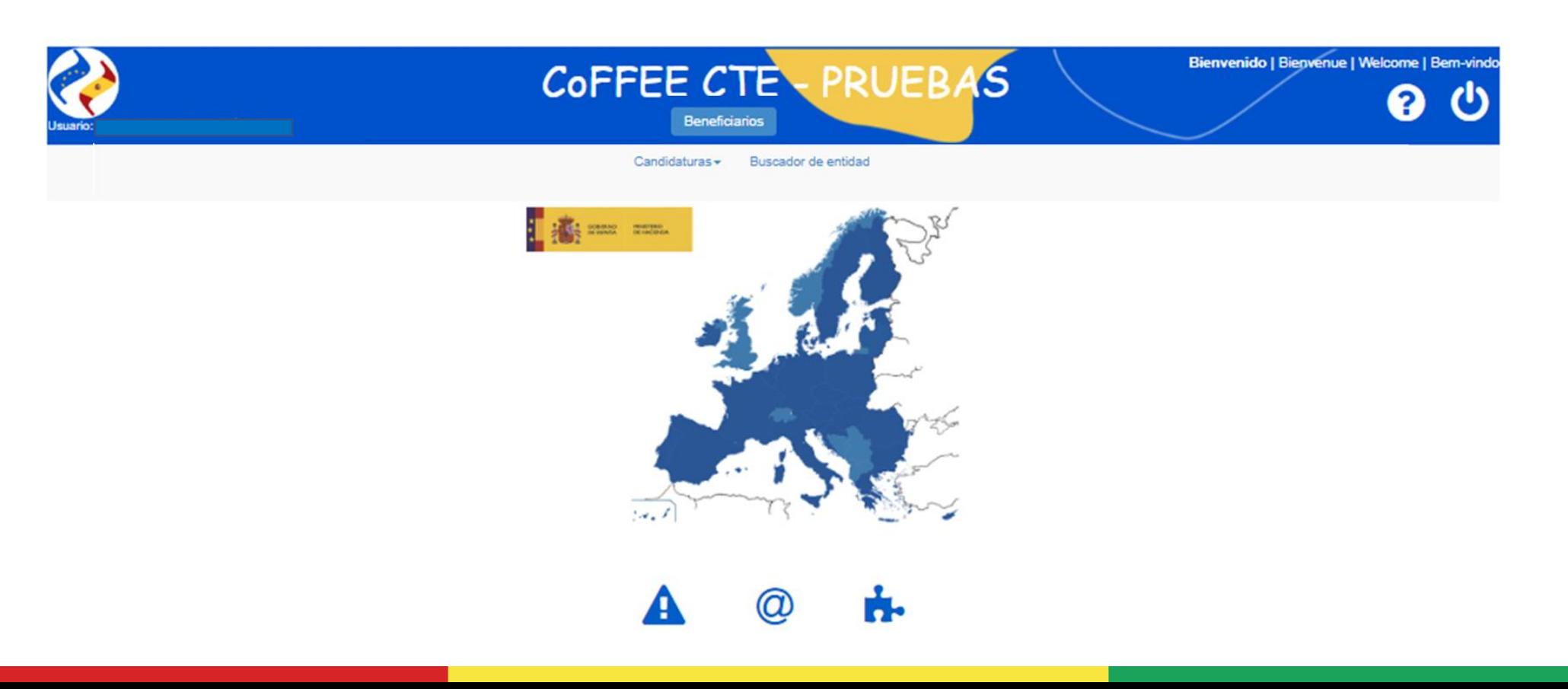

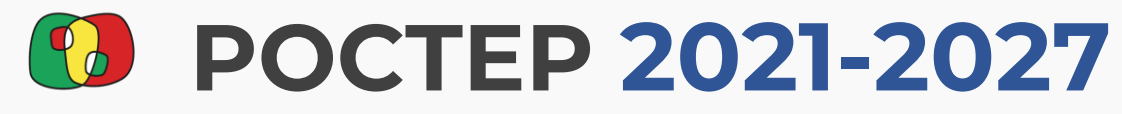

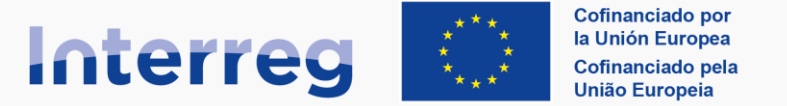

#### **España - Portugal**

#### **Presentación de la candidatura**

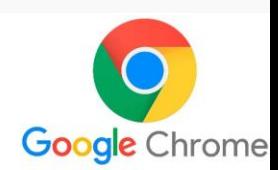

 $\checkmark$  El usuario puede empezar a registrar su candidatura

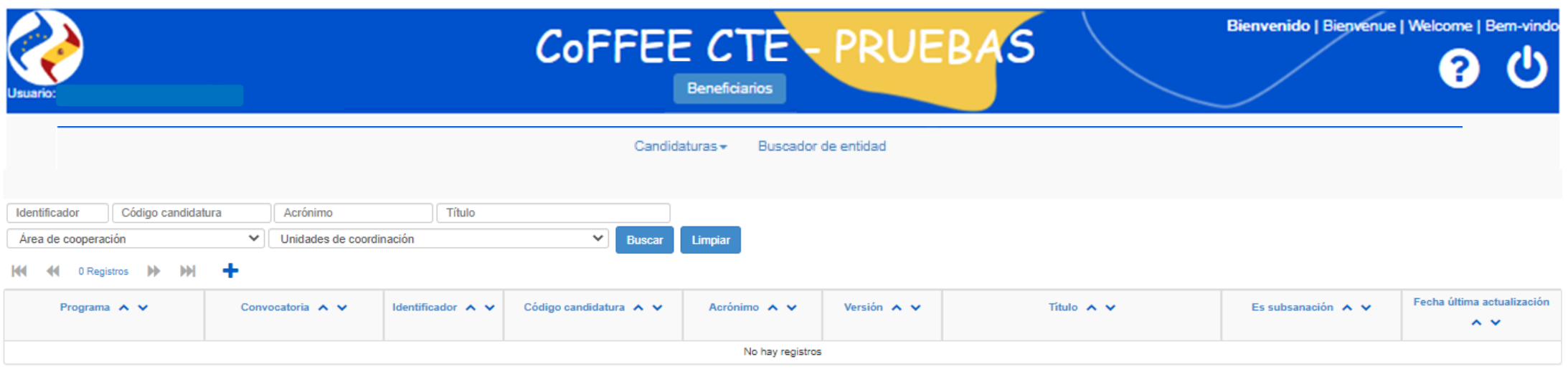

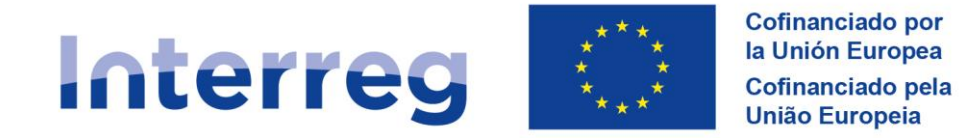

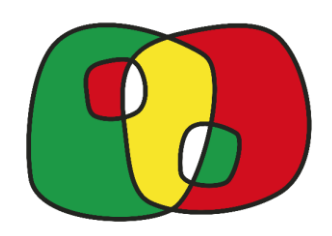

#### **SEMINARIO POCTEP 2021-2027**

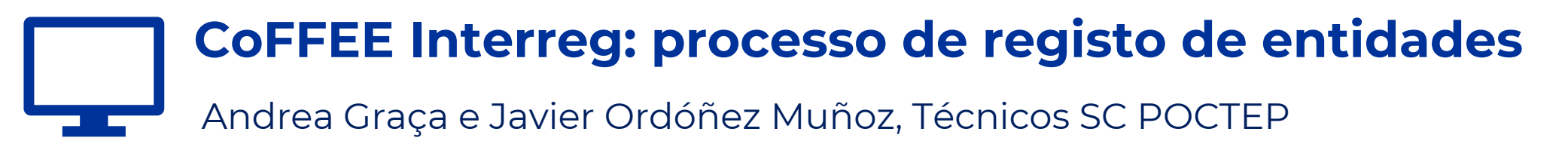

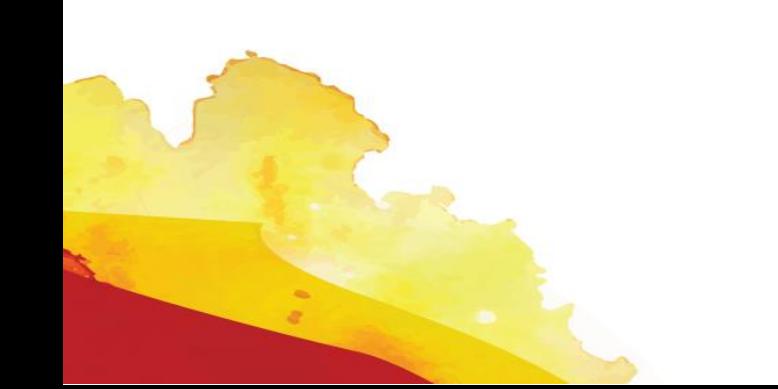

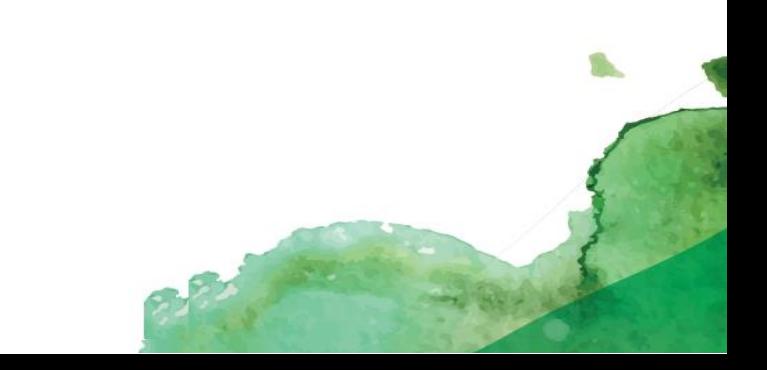

**Registar entidades**

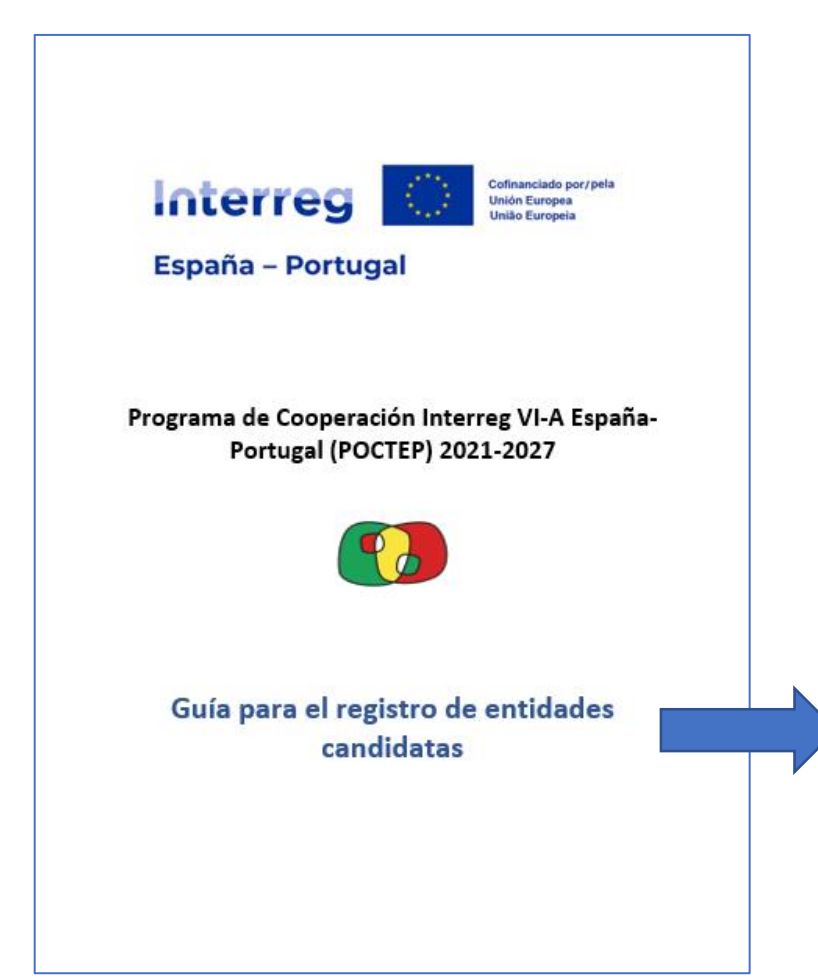

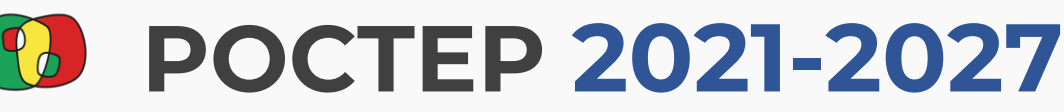

Registo de entidades

Para que uma entidade participe como candidata, deverá obter previamente um **Código EP** (código Espanha-Portugal)

### A aplicação **CoFFEE Interreg** permite:

- Pesquisar os Códigos EP das entidades já registadas.
- Criar automaticamente Códigos EP para as entidades não registadas.

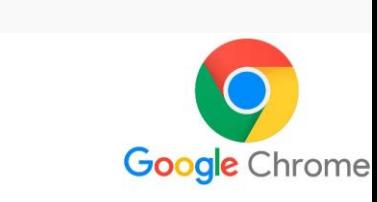

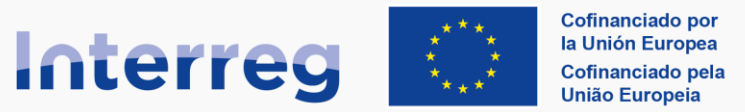

**CoFFEE** 

**España - Portugal** 

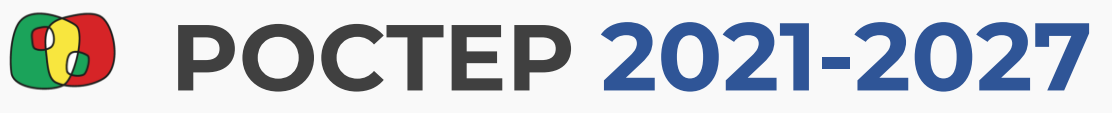

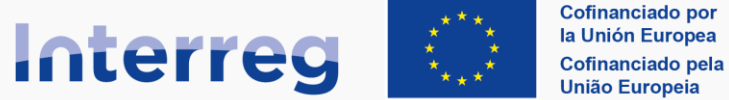

#### **España - Portugal**

Passo 1: confirmar se a entidade já está registada na aplicação CoFFEE Interreg

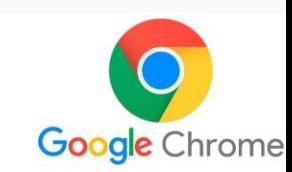

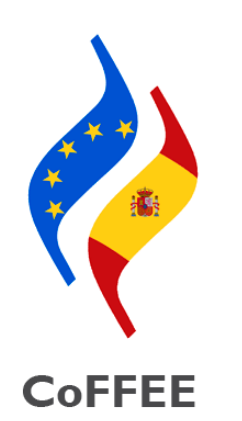

CoFFEE Interreg dispõe de um motor de pesquisa para verificar se a entidade já tem um Código EP

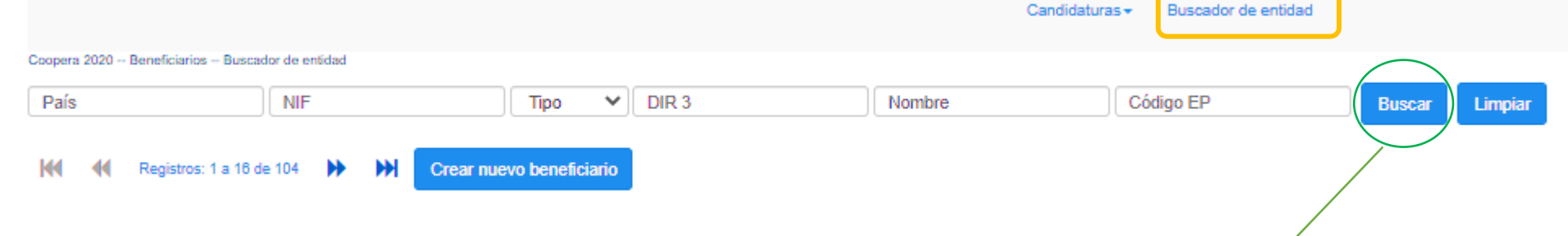

#### Listagem com os resultados da pesquisa

Listado de entidades Validado País Clasificación Nut III DIR3  $\land \lor$ Código EP A V Nombre 2  $\land \lor$ Nombre 3  $\land \lor$ NIF A V Nombre 1  $\land \lor$  $\sim$   $\vee$  $\sim$   $\vee$  $\sim$   $\sim$  $\sim$   $\sim$ Caso exista, terá que PT1PT11D007 PT. Douro No xxxxx xxxxx xxxxx xxxxx xxxxx utilizar esse Código EP na candidatura

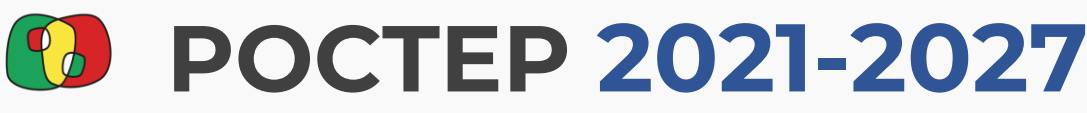

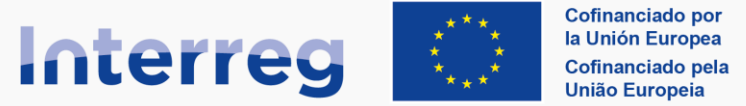

#### **España - Portugal**

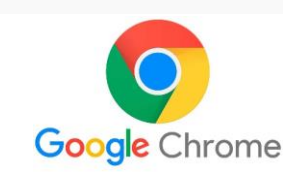

#### **Novo registo. Passo 2: botão criar novo beneficiário**

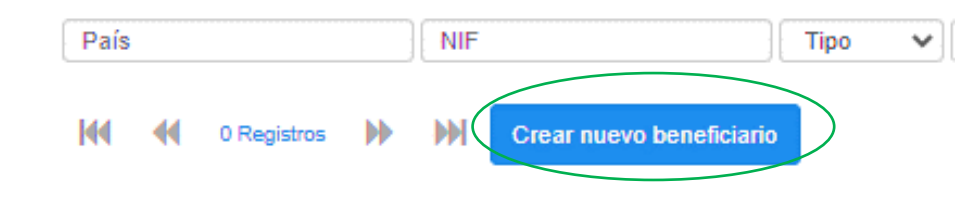

#### Novo registo. Passo 3: selecionar o país e o tipo de entidade (pública ou privada)

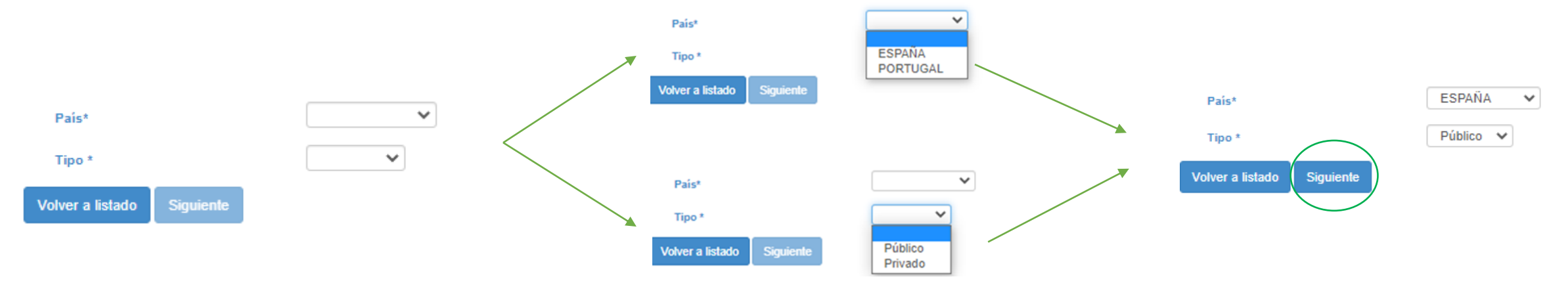

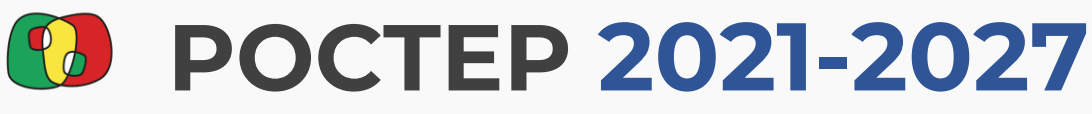

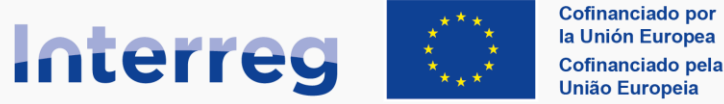

#### España - Portugal

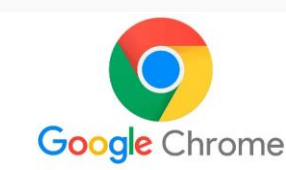

### **Novo registo. Passo 4: dados de identificação NIF ou DIR3**

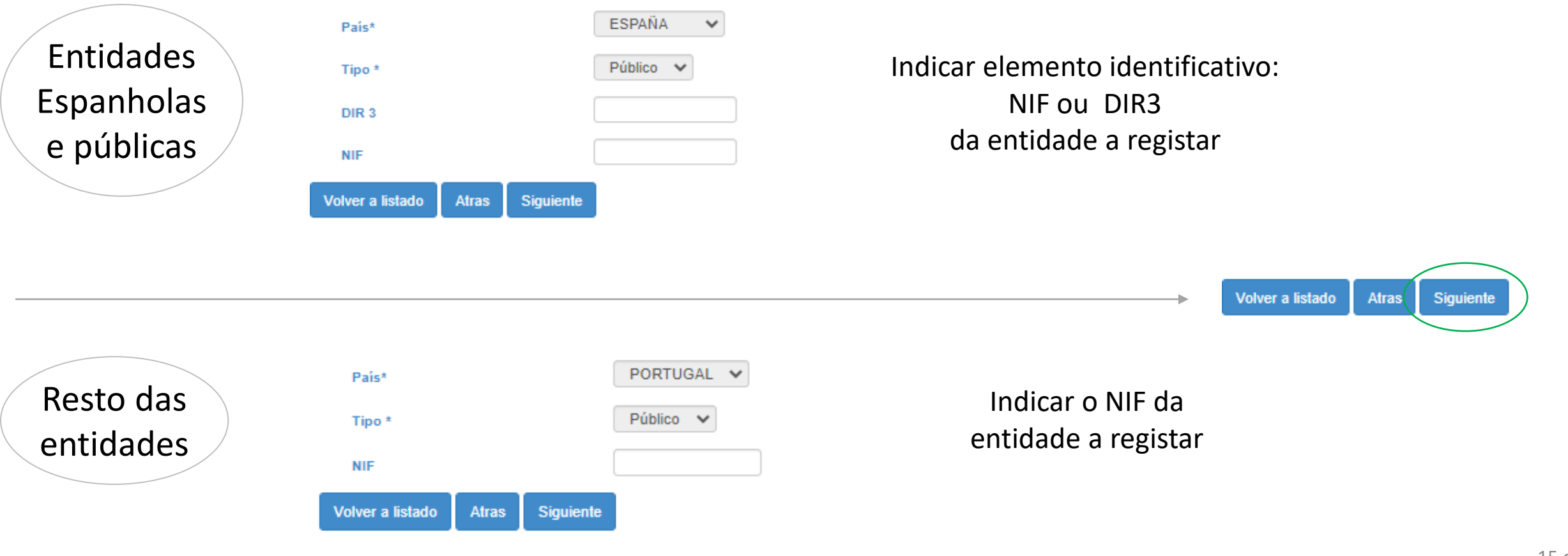

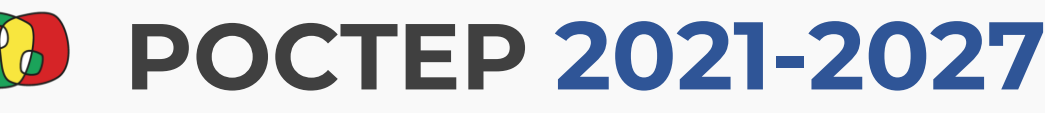

**Novo registo. Passo 5: caso não exista um Código EP** 

Registro de entidades en CoFFEE

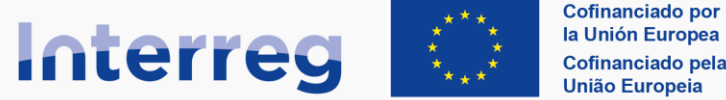

#### **España - Portugal**

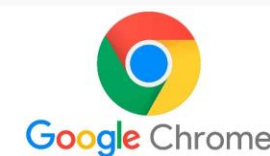

#### ESPAÑA V Público v Entidades Se se confirmar que a entidade não 100000000000000 tem um Código EP associado, deve Espanholas DIR<sub>3</sub> Nombre 1 Nombre 2 Nombre 3 Nut III Clasificación Código EP **XXXXX XXXXX XXXXX** XXXXX **XXX XXXX XXXX** selecionar a entidade para criar o e públicas **XXX XXXX XXXXX XXXXX XXXXX XXXXX XXXX** respetivo Código EP.  $\circ$  $\sim$ **XXXXX XXXXX XXXXX** XXXXX  $\overline{\circ}$ XXXXX **XXXXX XXXXX XXXXX**  $\circ$  $\sim$  $\sim$ **Contract** XXXXX XXXXX **XXXXX XXXXX**  $\sim$  $\sim$ **XXXXX XXXXX XXXXX XXXXX** Volver a listado **Atras** Siguiente PORTUGAL V Privado  $\vee$ XXXXXXXXXXX Resto das Nombre 2 Código EP Nombre 1 Nombre 3 Pais Clasificació Nut III Se se confirmar que a entidade não tem um PT187 PT2PT1870040 40 **XXXXX XXXXX XXXXX** entidades Código EP associado, deve selecionar PT2PT1840040 **PT184** 40 **XXXXX XXXXX** XXXXX "seguinte" para criar o respetivo Código EP.PT2PT1810040 PT181 40 **XXXXX XXXXX XXXXX**

40

**XXXXX** 

PT186

XXXXX

**XXXXX** 

PT2PT1860040

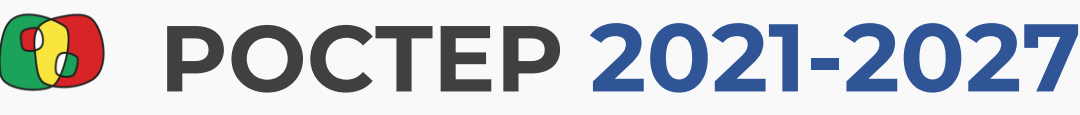

Rovo registo. Passo 6: completar os campos e registar o novo Código EP

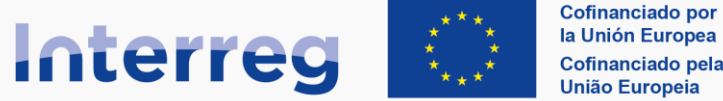

#### **España - Portugal**

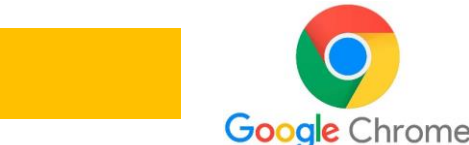

#### Entidades **ESPAÑA**  $\checkmark$ Pais<sup>\*</sup> Espanholas Público v Tipo\* A01014133 DIR<sub>3</sub> e públicas S4111001F **NIF** Nombre 1 de la entidad pública española, que proviene de la base de datos DIR3 Nombre 1 Nombre 2 de la entidad pública española, que proviene de la base de datos DIR3 Nombre 2 Nombre 3 de la entidad pública española, que proviene de la base de datos DIR3 Nombre 3 Autonomico V Ámbito\* 40-Centros y parques tecnológicos/científicos  $\checkmark$ Clasificación<sup>4</sup> Salamanca  $\checkmark$ Nut III\* Salamanca Ciudad Resto das Avenida de Salamanca, 1, bajo, 37001 Dirección entidades Volver a listado Registrar Atras

**Completar a informação necessária para criar o Código EP (NUT3, classificação, direção etc…)** 

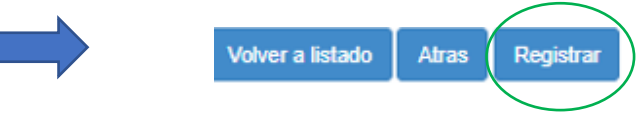

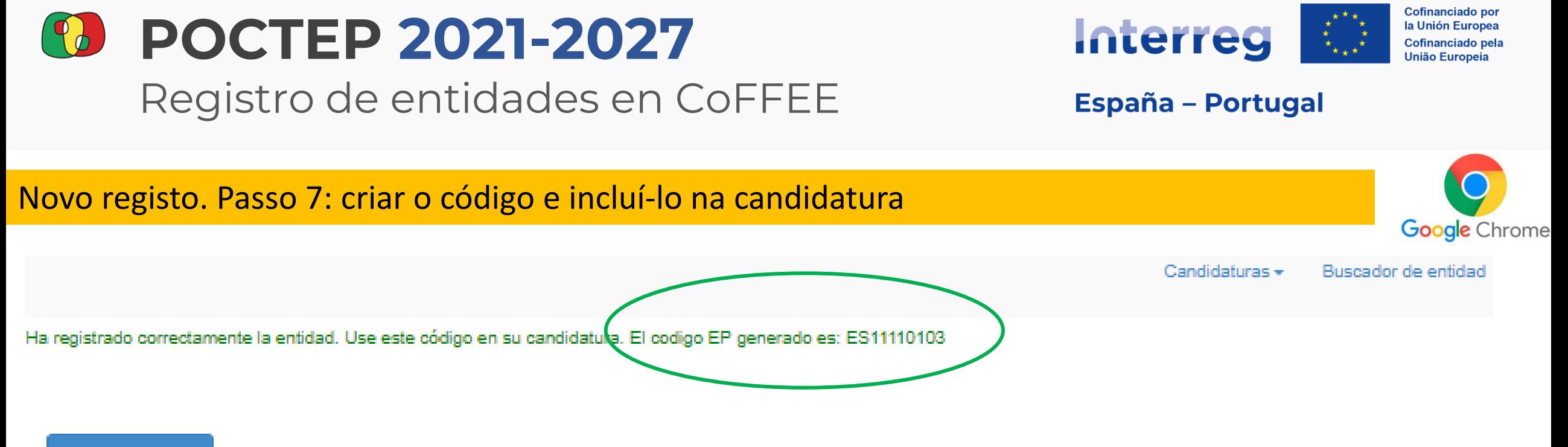

#### Volver a listado

O código EP criado será suficiente para registar o beneficiário/entidade em qualquer candidatura.

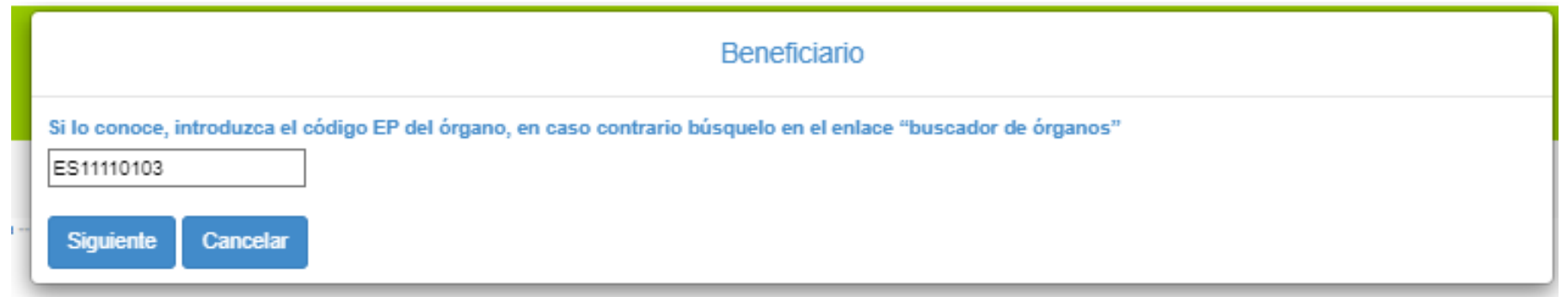

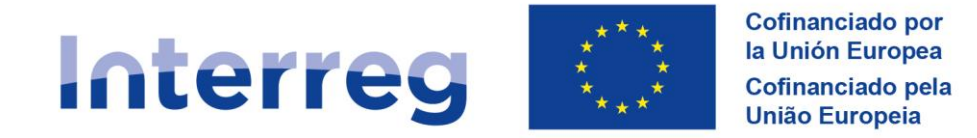

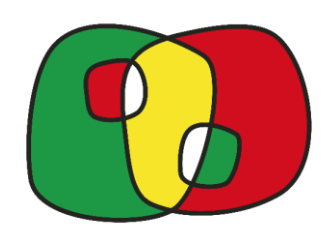

#### **SEMINARIO POCTEP 2021-2027**

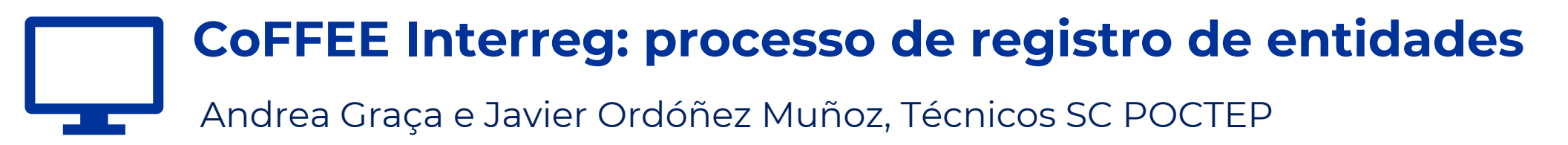

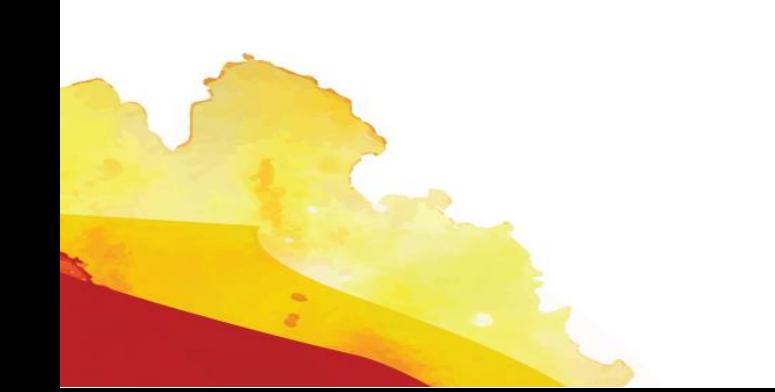

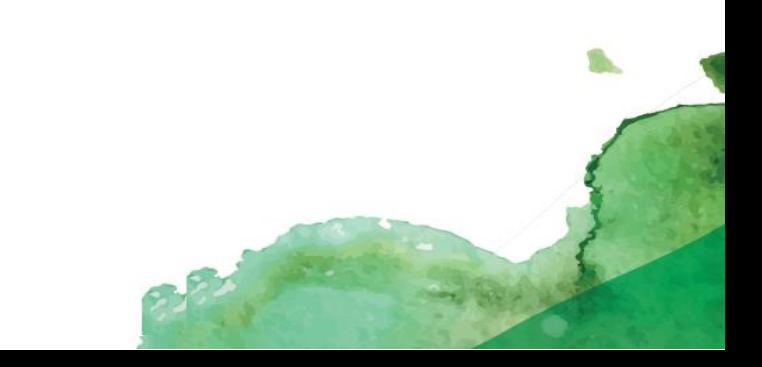